1) Wchodzimy do **MENU** w dekoderze:

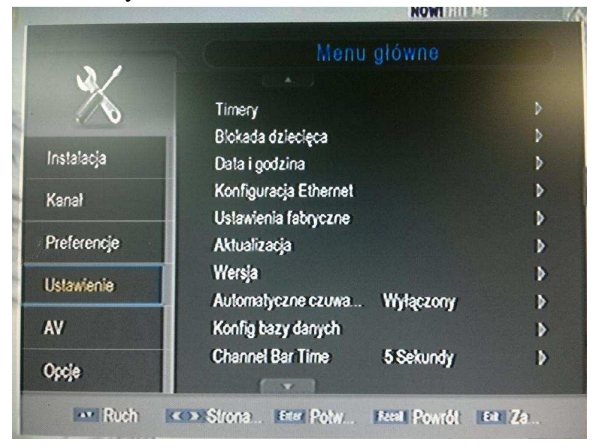

2) **Ustawienie -> Aktualizacja**:

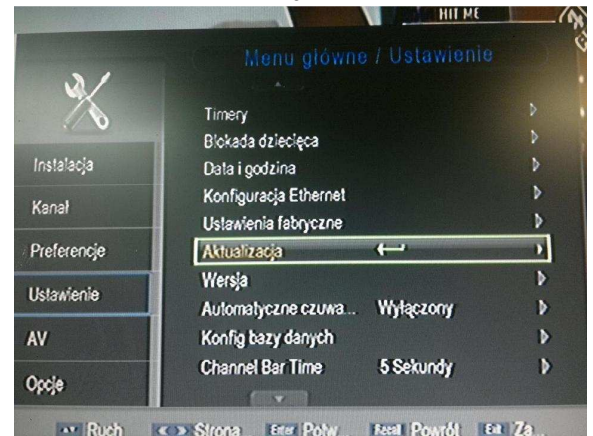

3) Aktualizacja **USB/Karta**:

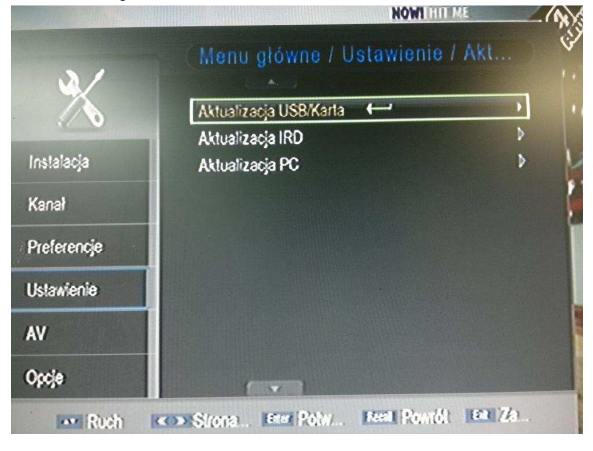

4) Wybieramy plik z oprogramowanie i przycisk **OK** na pilocie:

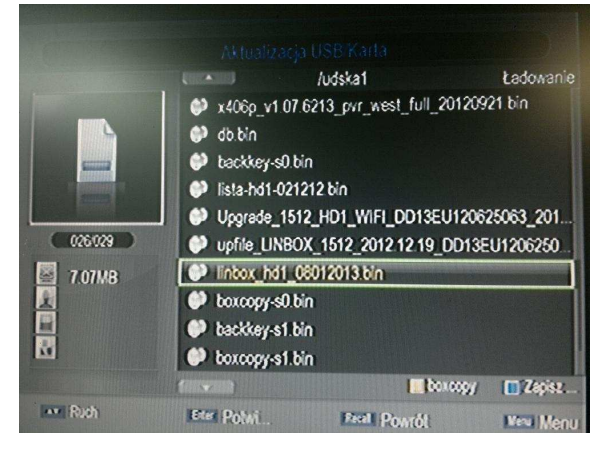

5) Dekoder zacznie się aktualizować:

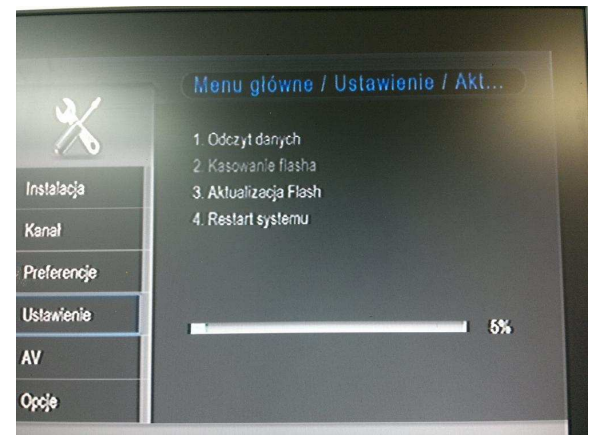

6) Po aktualizacji nastąpi restart dekodera i otworzy się okno:

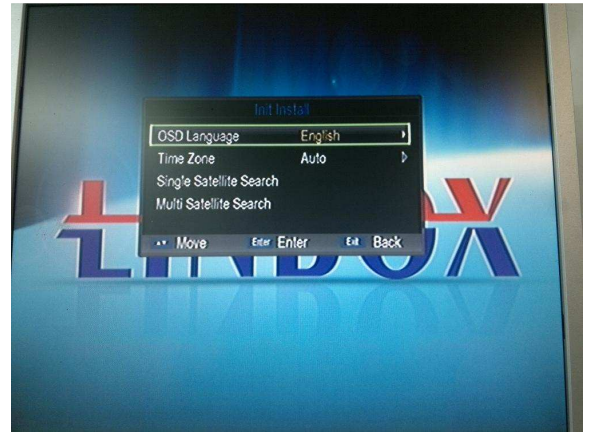

7) Zmieniamy język na **POLSKI** i zatwierdzamy **OK** na pilocie:

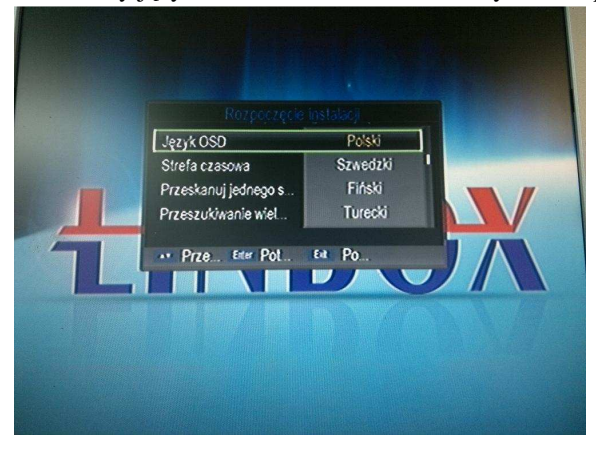

8) Po zatwierdzeniu naciskamy przycisk **EXIT** na pilocie a następnie **MENU**:

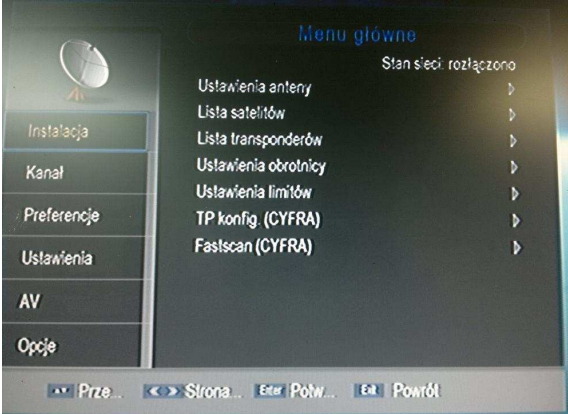

9) Wchodzimy w **Instalacja** i potwierdzamy wejście hasłem: (**0000**) – cztery zera:

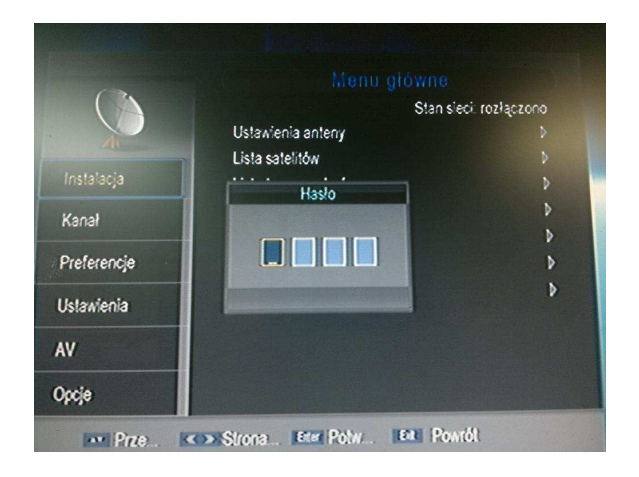

10) Wchodzimy w opcję **TP konfig. (cyfra+):**

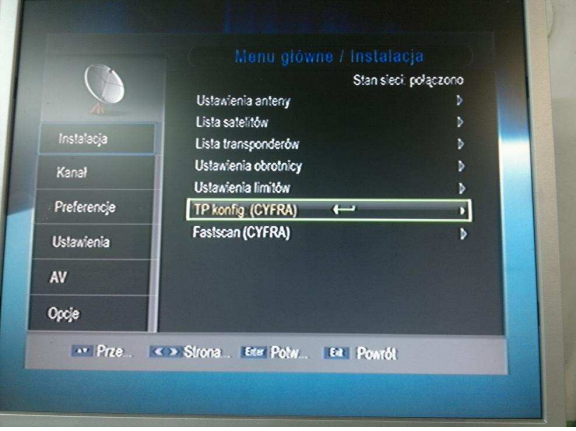

11) Potwierdzamy przyciskiem **OK** na pilocie i wchodzimy do okna:

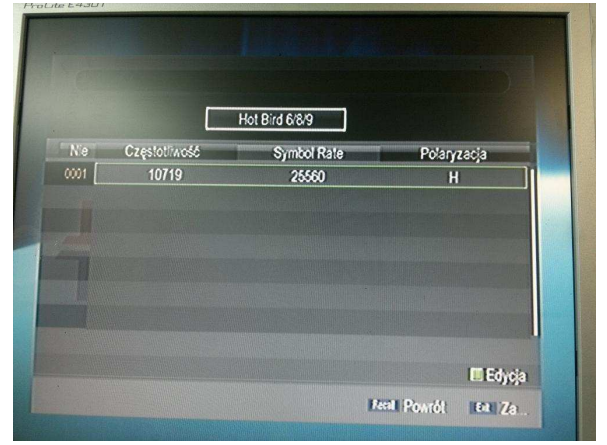

12) Należy sprawdzić ustawienia, powinno być: 10719 27500 V, jak są inne to zmieniamy przyciskając **ZIELONY** przyciska na pilocie:

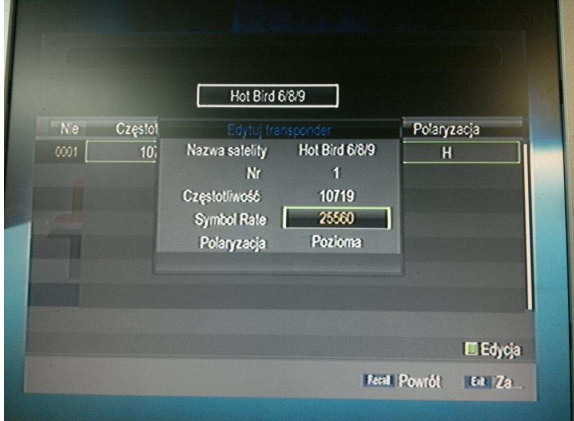

13) Edytujemy ustawienia i po tej operacji potwierdzamy **OK** na pilocie, pojawi się okno z odpowiednimi ustawieniami:

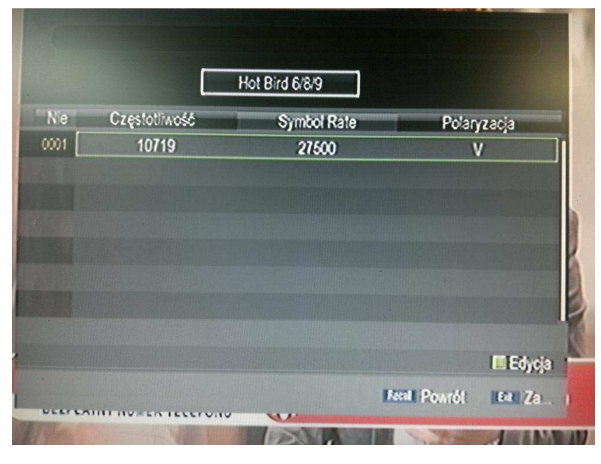

14) Wychodzimy przyciskiem **EXIT** do poprzedniego okna i wchodzimy w opcję: **Fastscan (cyfra+):**

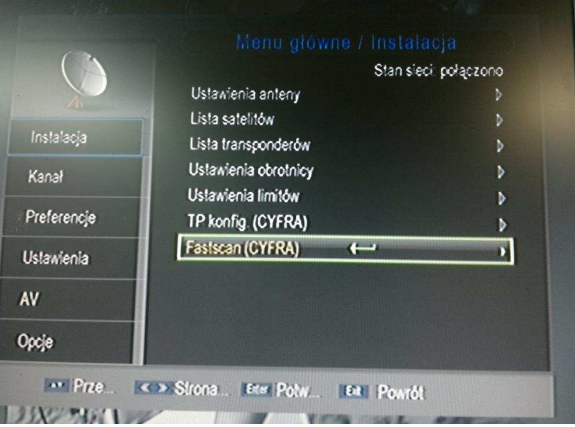

15) Potwierdzamy przyciskiem **OK** na pilocie po czym rozpocznie się aktualizacja:

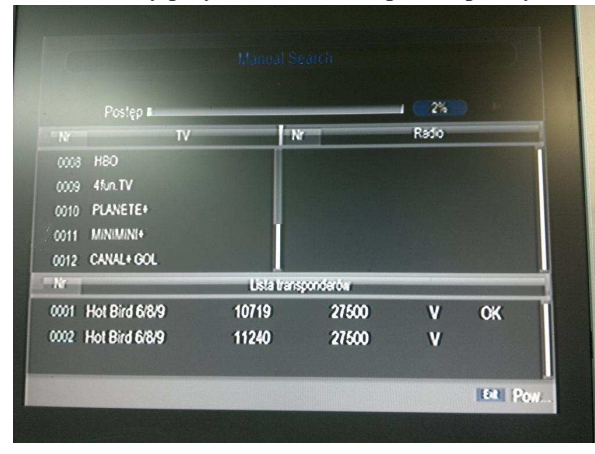

16) Czas aktualizacji w zależności o oprogramowania (dla tej wersji trwa około 45 minut), po aktualizacji wyskoczy okno i należy potwierdzić aktualizację przyciskiem OK na pilocie:

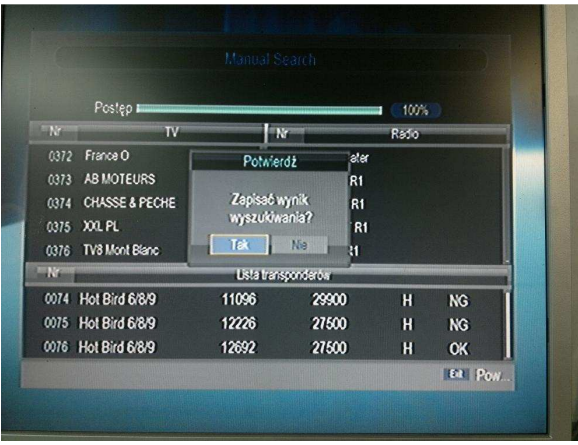

17) Wychodzimy przyciskiem EXIT z MENU i lista jest już wgrana:

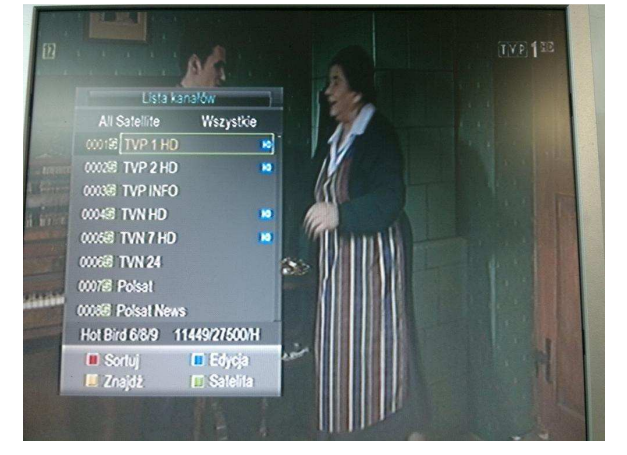

Aktualizacja zakończona.